## 2009 款三菱 OUTLANDER 故障码"(B2206)底盘 号错误/不匹配"解决方法

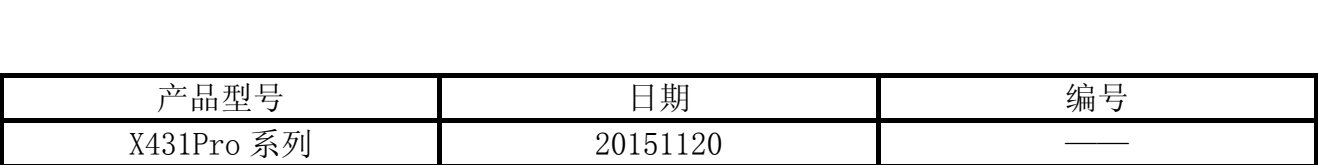

## 实测车型:

z 三菱 OUTLANDER EX,2009 款,VIN=JE3AS29W49Z0\*\*\*\*\*

## 故障说明:

z 发动机不能正常启动。

**HUNTER** 

## 操作指引:

- 1). 选择三菱 V31.70 以上版本;
- 2). 按照铭牌信息选择车型路径或者通过输入 VIN 获取对应车型(部分车型可以通过 VIN 直 接跳过菜单选择);
- 3). 选择"从 2006 年款";
- 4). 选择车型"一般";
- 5). 选择年款"2009";
- 6). 选择型号"CW5W";
- 7). 选择车型代码"XTSHZL1C";
- 8). 软件将根据选择路径信息显示车辆信息, 如图 1 (注意, VIN 码与车辆铭牌不一致。);

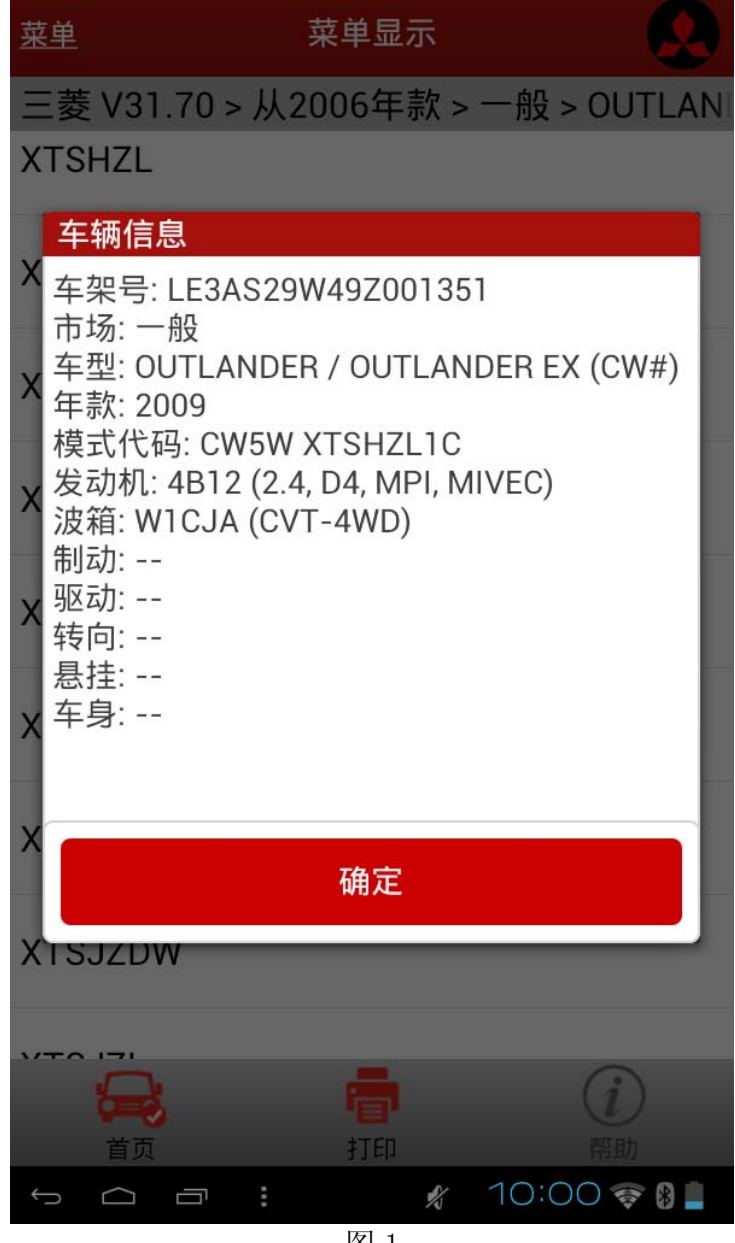

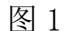

9). 选择"快速测试", 如图 2;

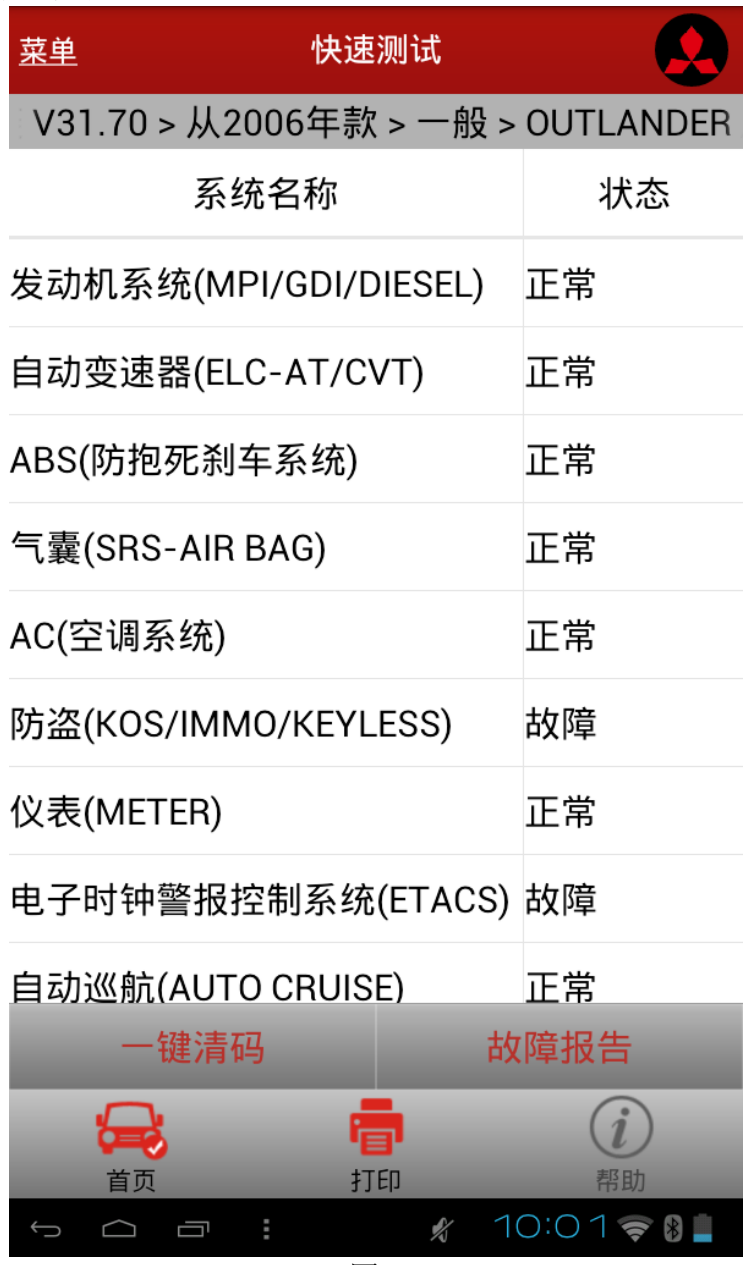

10). 选择右下角"故障码报告", 显示如图 3;

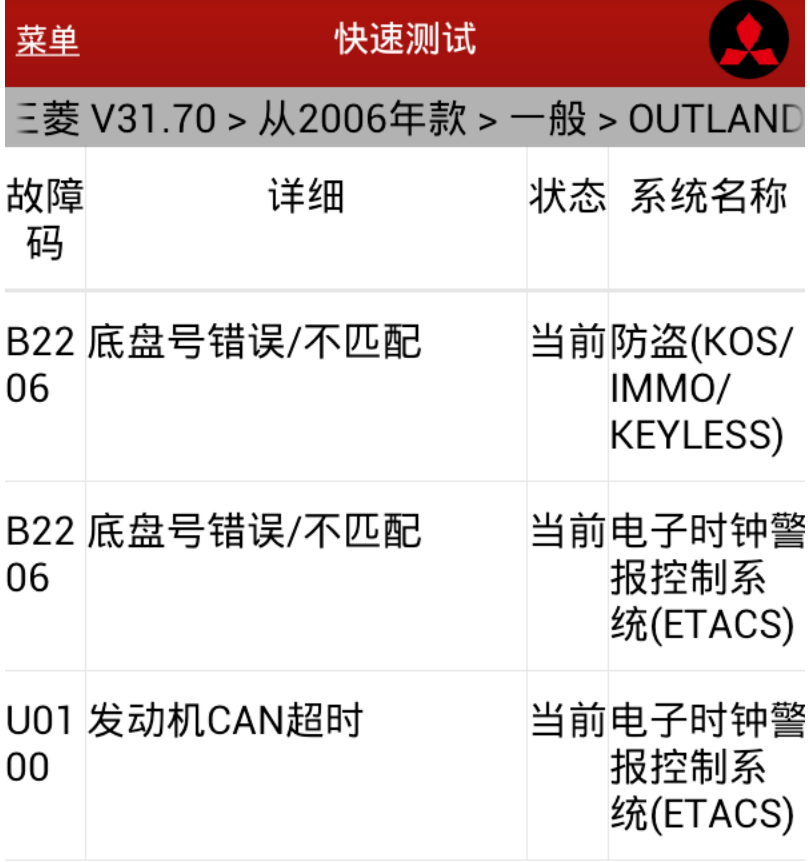

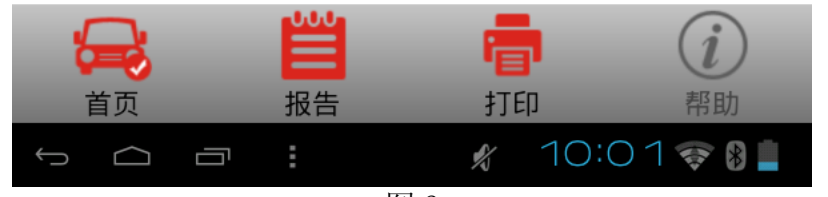

11). 故障码"B2206 底盘号错误/不匹配"是发动机不能启动的原因。分别选择发动机系统和 防盗系统,点击"版本信息"功能,分别显示图 4 和图 5 结果,验证说明底盘号 VIN 有 差异,;

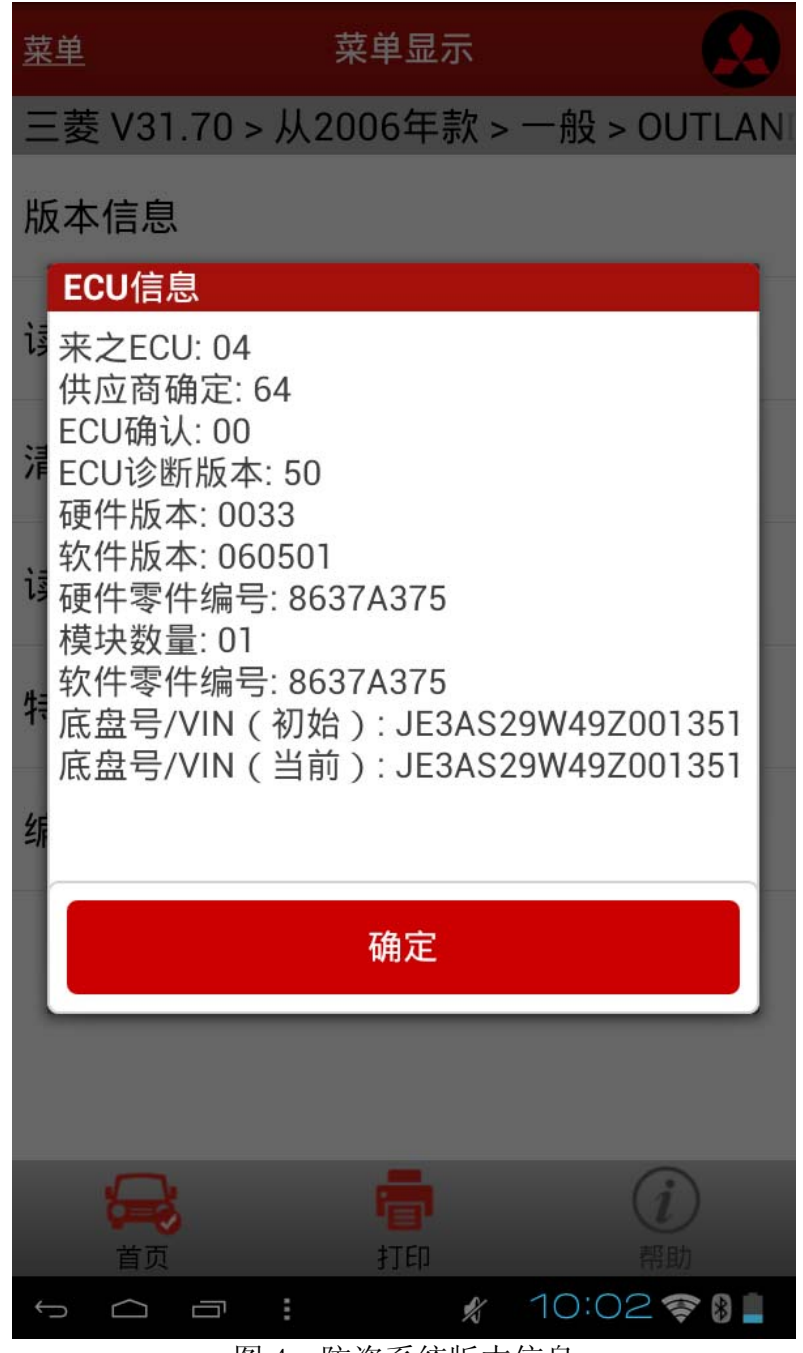

图 4:防盗系统版本信息

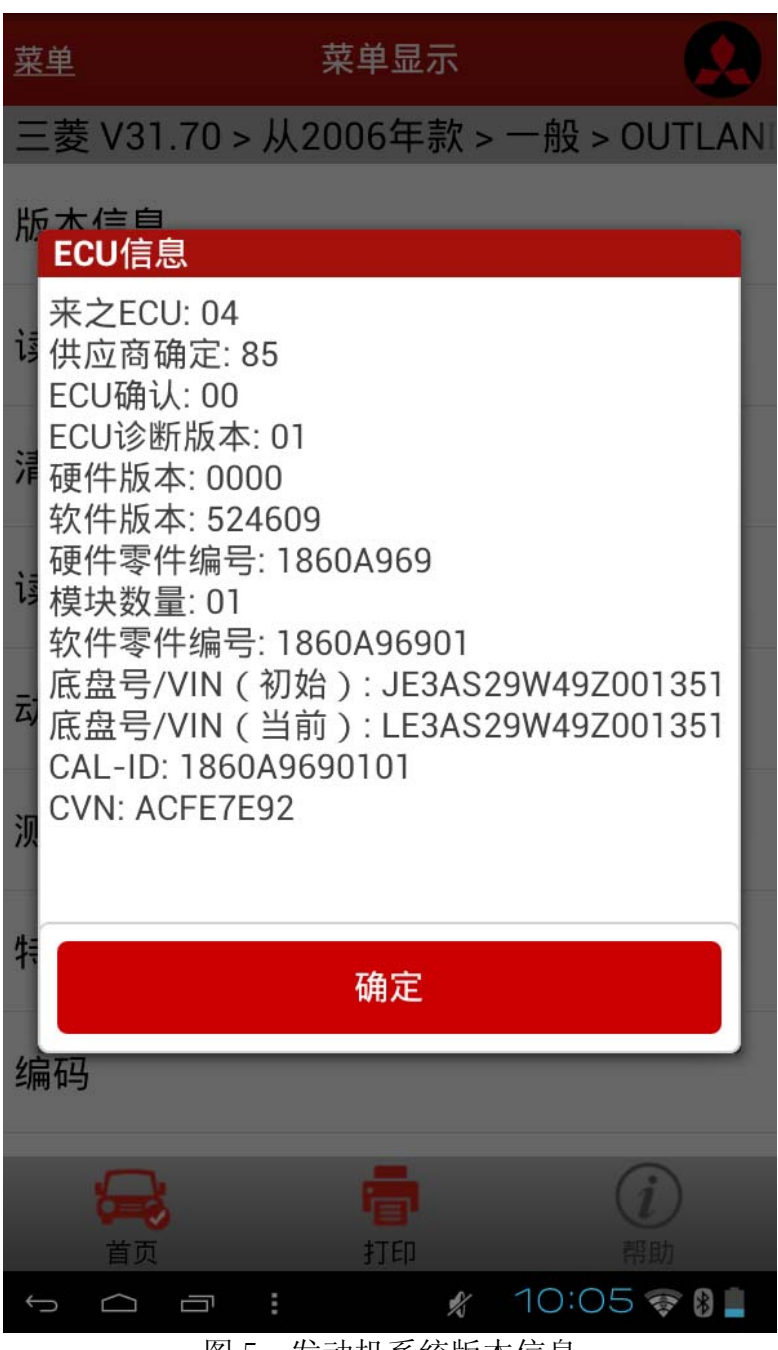

图 5:发动机系统版本信息

12).确定发动机的 VIN 和车辆实际 VIN 存在差异,需要修改。选择"防盗系统—>特殊功能" 菜单,显示如图 6,选择"发动机钥匙码注册&VIN 写入",执行 VIN 写入功能;

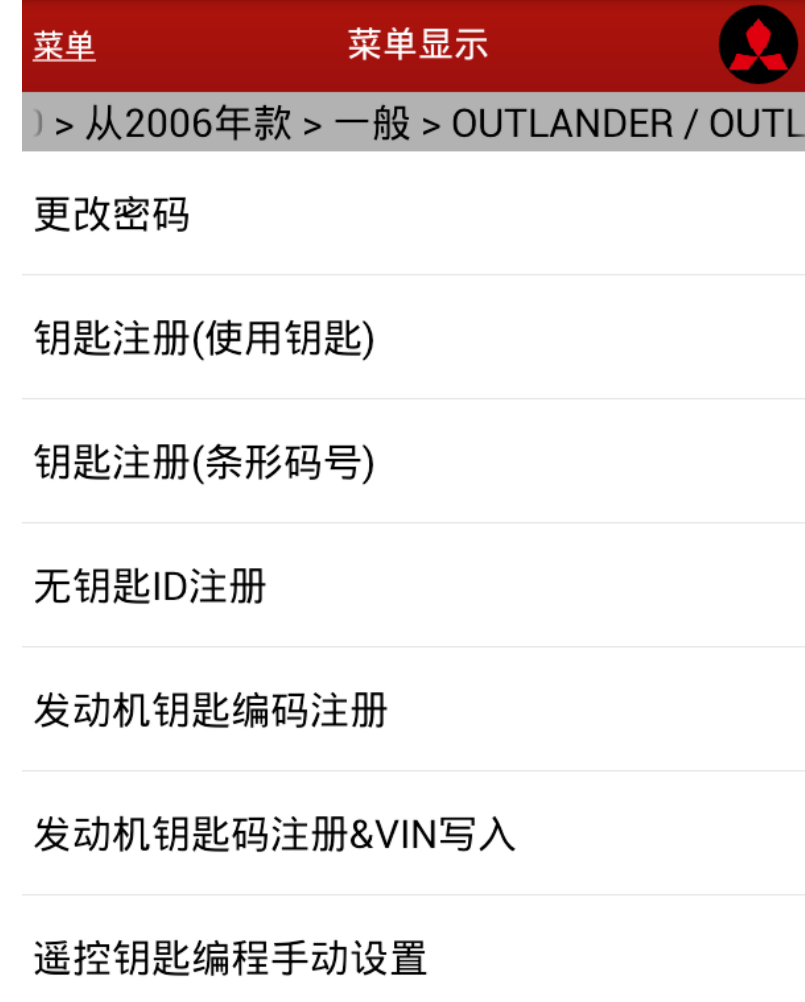

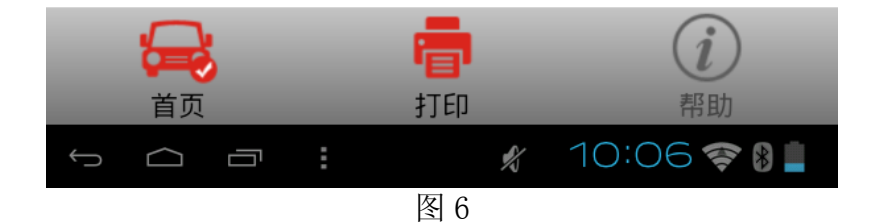

13). 按提示操作,写入车辆真实 VIN 码, 如图 7 所示;

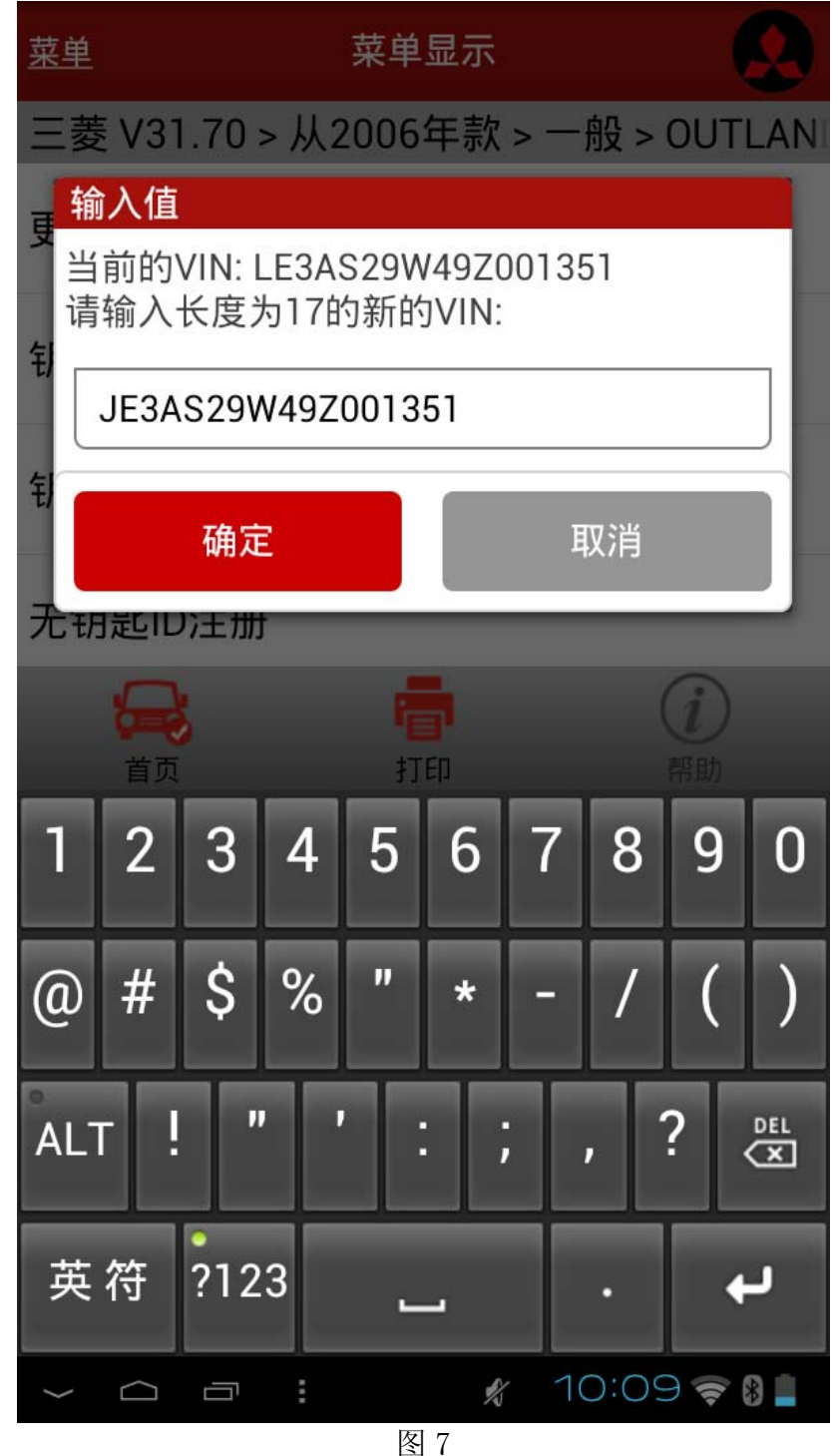

14).如果执行成功,将提示图 8;

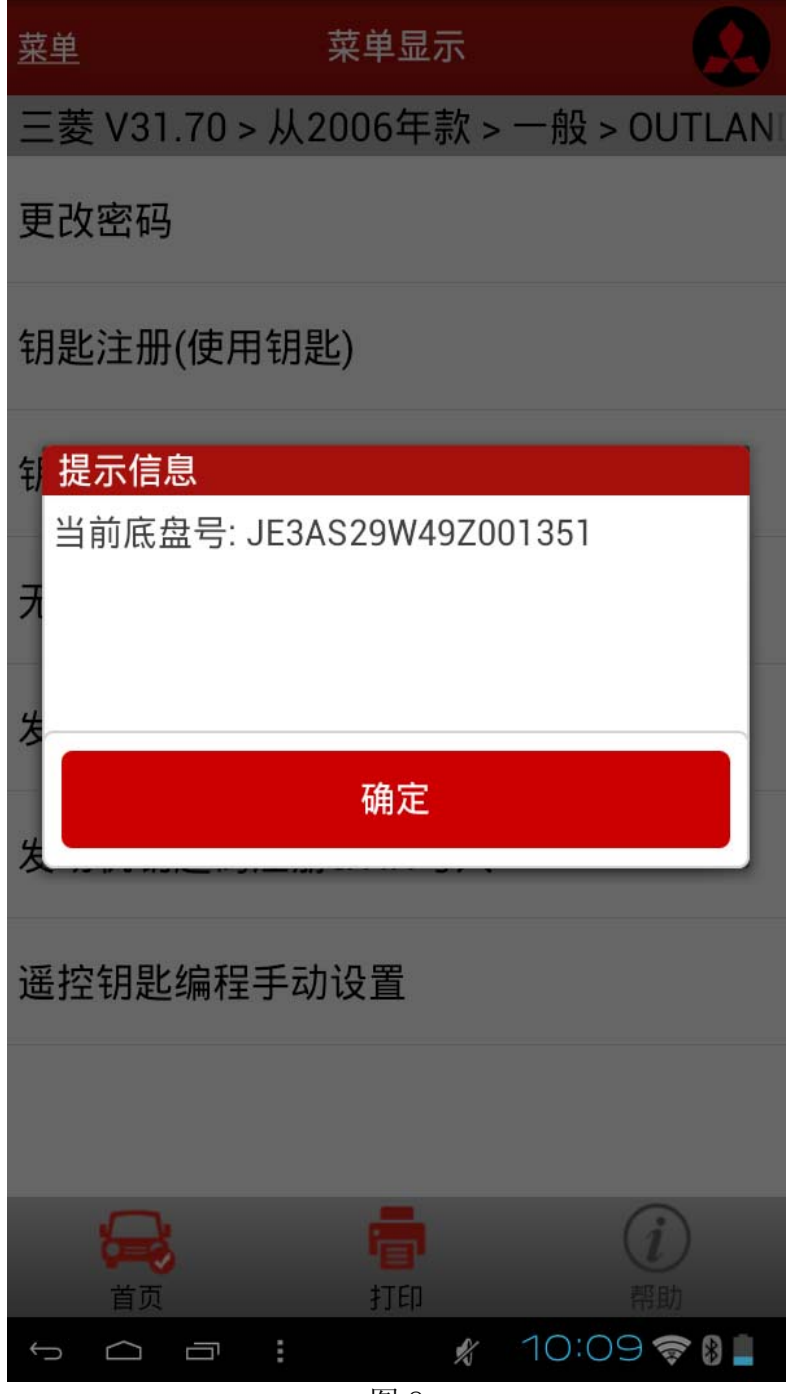

15). 执行上述步骤之后, 再执行"防盗系统—>清故障码"功能, 关闭点火钥匙, 打开点火钥 匙,重新选择"读故障码",将显示无故障码界面,如图 9。关闭点火开关,重新起动 发动机,一次着车,说明故障排除。

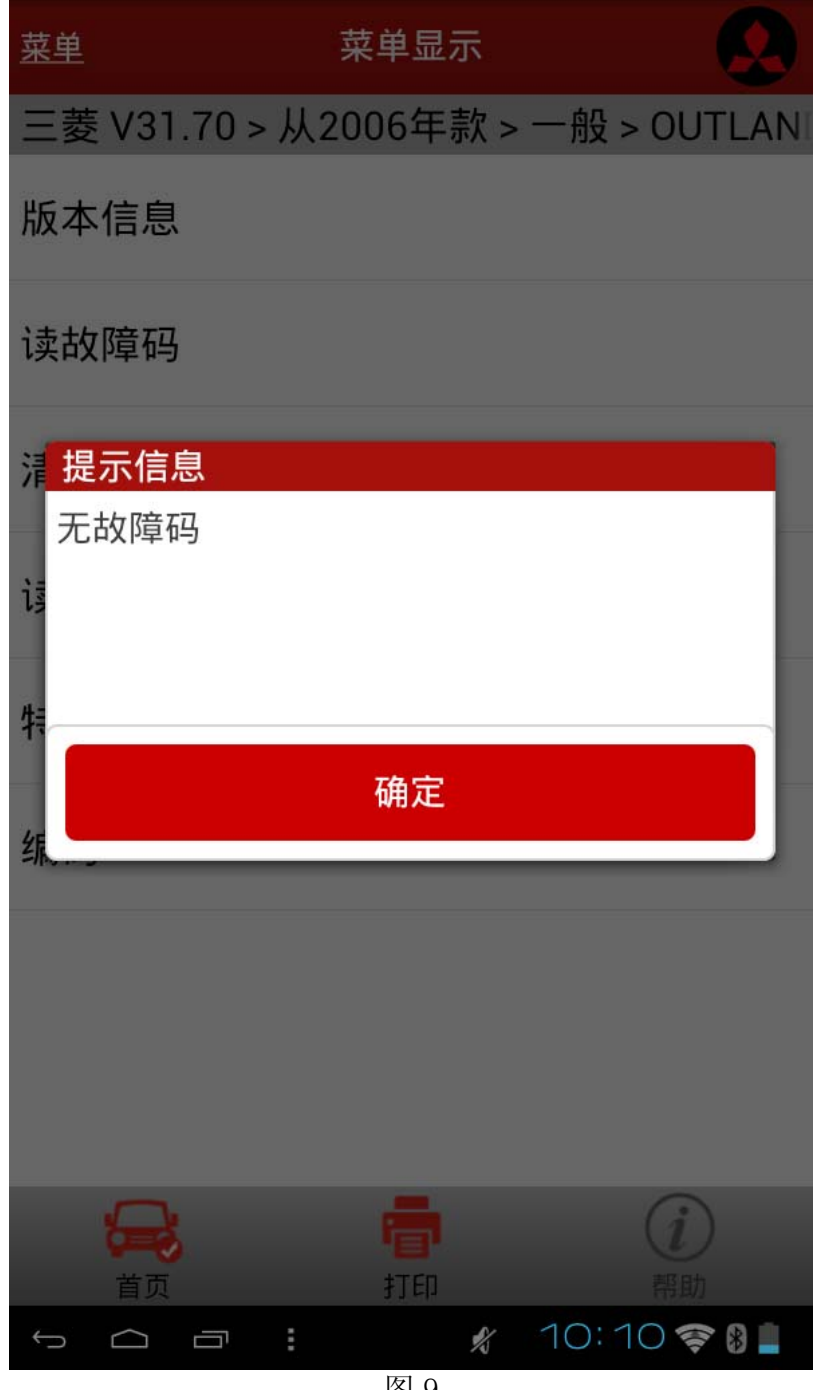

追求好的功能,解决客户的需求,一直是元征努力的。关注元征,你将可以"每天进步 一点点"!

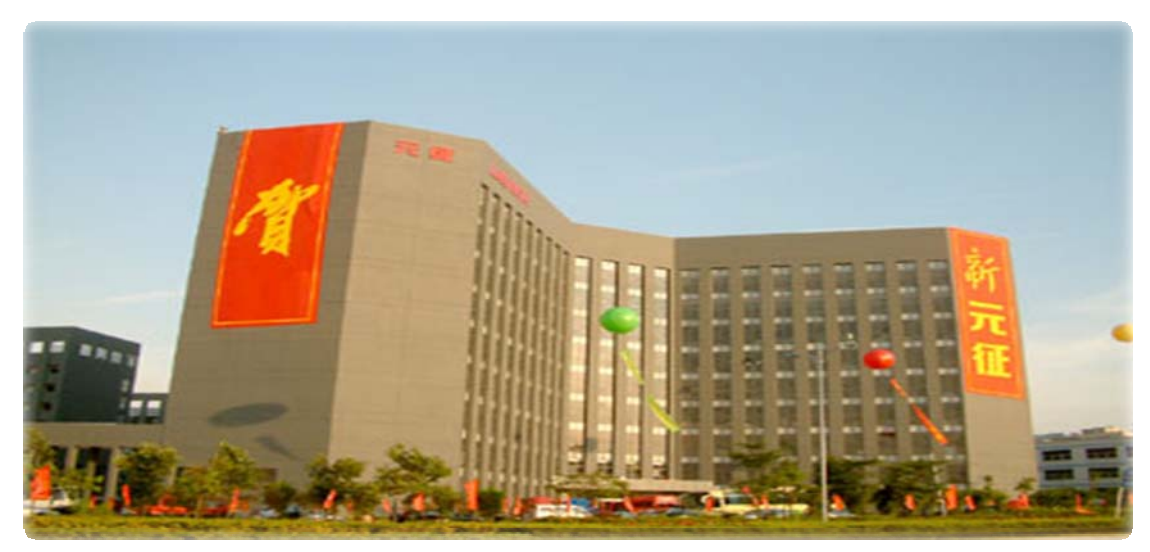

**WESTERN**